# **LVM**

LVM ????

- [Learning](#page-1-0)
- $2777$
- [FAQ](#page-9-0)
- $777?$
- [Filesystems](#page-17-0)

## <span id="page-1-0"></span>Learning

## ???????????

• [How to Resize LVM Partition Inside an Extended Partition](https://linuxhandbook.com/resize-lvm-partition/)

LVM Snapshot

[Use LVM Snapshot To Backup Your Data In Linux - OSTechNix](https://ostechnix.com/how-to-use-lvm-snapshot-to-backup-your-data-in-linux/)

<span id="page-2-0"></span>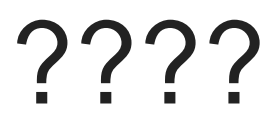

## Logical Volume - LV

 $# \square \square \square \square \square$ lvdisplay -C

#  $\Box$  LV lvcreate -L 10G -n LV\_name VG\_name

#  $\Box$  LV lvremove /dev/VG\_name>/LV\_name

#  $\Box$  LV lvrename /dev/VG-name/old-LV-name /dev/VG-name/new-LV-name

 $# \Box$  LV  $\Box$ 

lvs lvs -a -o name,copy\_percent,devices lvs -a -o name,copy percent,devices <vg-name> lvs -a --segments -o +devices

 $# \Pi$  LV  $\Pi$ lvextend -L +2G /dev/vg/lv lvextend -l +100%FREE /dev/vg\_db2v9/lv\_root **IIIIIIII** 

ext2online /dev/vg/lv (RHEL v4) resize2fs /dev/vg/lv (RHEL v5,6) xfs\_growfs /dev/vg/lv (RHEL v7 with XFS filesystem) btrfs filesystem resize max <mount-point> (Fedora 40)

 $# \Box$  LV  $\Box$  (RHEL v4) #說明:445GB -> 2GB umount /worktmp e2fsck -f /dev/rootVG/worktmpLV resize2fs /dev/rootVG/worktmpLV 1843M lvreduce -L 2GB /dev/rootVG/worktmpLV resize2fs /dev/rootVG/worktmpLV mount /worktmp #11843MB TTT 2GB 0 90% TTTTTTTTTTTGB

# Shrinking LV (RHEL 5/6) #100 GB -> 5GB umount /opt/oracle/arclog resize2fs /dev/VolGroup00/arclogLV 5G lvreduce -L 5G /dev/VolGroup00/arclogLV e2fsck -f /dev/VolGroup00/arclogLV mount /opt/oracle/arclog

## Volume Group - VG

 $# \Box VG \Box T$ vgdisplay -C

# 啟動/關閉 VG vgchange -a y VG\_name vgchange -a n VG\_name #**HITHE:** vgdisplay HITH /dev/\*\*\* HITH

#  $\Box$  VG vgcreate VG\_name /dev/pv1 /dev/pv2

#  $\Box$  VG vgrename vg\_esxa01db01 vg\_root

#  $\Box$  VG vgremove VG\_name

 $\# \Box$  PV  $\Box$  VG vgextend VG\_name /dev/pv3

 $#$   $\Box$  VG  $\Box$  PV #NOTE: PV THEFTICHER pvs -o+pv\_used) vgreduce VG\_name /dev/mypv

## Physical Volume - PV

 $# \Pi$  PV  $\Pi$ pvdisplay -C  $#$   $\square$  PV  $\square$ pvs -o+pv\_used  $# \Box P$ pvcreate /dev/hdd1  $# \Box P$ pvremove /dev/hdd1 # 如果整個 disk 都要作為 PV,該磁碟不能建立任何磁區,要清除舊磁區可以執行 dd if=/dev/zero of=/dev/sdd bs=512 count=1

 $#$   $\Box$  LUN Disk  $\Box$ 

pvresize /dev/sd[X]

### LVM ???????

? RHEL 8 ???? LVM ??????????: **"** Do you want to remove the signature? [Y]es/[N]o: ??: ????? N??????????????? ??: ??? LVM ??????????????????? reboot ??? pvs ???????? PV disk??????????

Extend PV Disk: /dev/sda2 50GB to 100GB

[root@my-db2v11fp7 ~]# lsblk NAME MAJ:MIN RM SIZE RO TYPE MOUNTPOINT sda 8:0 0 100G 0 disk

├─sda1 8:1 0 1G 0 part /boot └─sda2 8:2 0 49G 0 part ├─rootvg-root 253:0 0 15G 0 lvm / ├─rootvg-swap 253:1 0 4G 0 lvm [SWAP] └─rootvg-worktmp 253:2 0 512M 0 lvm /worktmp sr0 11:0 1 1024M 0 rom [root@my-db2v11fp7 ~]# pvs PV VG Fmt Attr PSize PFree /dev/sda2 rootvg lvm2 a-- <49.00g <29.50g [root@my-db2v11fp7 ~]# fdisk -ul /dev/sda Command (m for help): p Disk /dev/sda: 107.4 GB, 107374182400 bytes, 209715200 sectors Units = sectors of  $1 * 512 = 512$  bytes Sector size (logical/physical): 512 bytes / 512 bytes I/O size (minimum/optimal): 512 bytes / 512 bytes Disk label type: dos Disk identifier: 0x000def6b Device Boot Start End Blocks Id System /dev/sda1 \* 2048 2099199 1048576 83 Linux /dev/sda2 2099200 104857599 51379200 8e Linux LVM Command (m for help): d Partition number (1,2, default 2): 2 Partition 2 is deleted Command (m for help): p Disk /dev/sda: 107.4 GB, 107374182400 bytes, 209715200 sectors Units = sectors of  $1 * 512 = 512$  bytes Sector size (logical/physical): 512 bytes / 512 bytes I/O size (minimum/optimal): 512 bytes / 512 bytes Disk label type: dos Disk identifier: 0x000def6b

 Device Boot Start End Blocks Id System /dev/sda1 \* 2048 2099199 1048576 83 Linux Command (m for help): n Partition type: p primary (1 primary, 0 extended, 3 free) e extended Select (default p): p Partition number (2-4, default 2): 2 First sector (2099200-209715199, default 2099200): Using default value 2099200 Last sector, +sectors or +size{K,M,G} (2099200-209715199, default 209715199): Using default value 209715199 Partition 2 of type Linux and of size 99 GiB is set

Command (m for help): t Partition number (1,2, default 2): 2 Hex code (type L to list all codes): 8e Changed type of partition 'Linux' to 'Linux LVM'

Command (m for help): p

Disk /dev/sda: 107.4 GB, 107374182400 bytes, 209715200 sectors Units = sectors of  $1 * 512 = 512$  bytes Sector size (logical/physical): 512 bytes / 512 bytes I/O size (minimum/optimal): 512 bytes / 512 bytes Disk label type: dos Disk identifier: 0x000def6b

 Device Boot Start End Blocks Id System /dev/sda1 \* 2048 2099199 1048576 83 Linux /dev/sda2 2099200 209715199 103808000 8e Linux LVM

Command (m for help): w The partition table has been altered!

Calling ioctl() to re-read partition table.

WARNING: Re-reading the partition table failed with error 16: Device or resource busy. The kernel still uses the old table. The new table will be used at the next reboot or after you run partprobe(8) or kpartx(8) Syncing disks.

```
[root@my-db2v11fp7 ~]# lsblk
NAME MAJ:MIN RM SIZE RO TYPE MOUNTPOINT
sda 8:0 0 100G 0 disk
├─sda1 8:1 0 1G 0 part /boot
└─sda2 8:2 0 99G 0 part
 ├─rootvg-root 253:0 0 15G 0 lvm /
 ├─rootvg-swap 253:1 0 4G 0 lvm [SWAP]
 └─rootvg-worktmp 253:2 0 512M 0 lvm /worktmp
sr0 11:0 1 1024M 0 rom
[root@my-db2v11fp7 ~]# pvresize /dev/sda2
 Physical volume "/dev/sda2" changed
  1 physical volume(s) resized or updated / 0 physical volume(s) not resized
[root@my-db2v11fp7 ~]# pvs
 PV VG Fmt Attr PSize PFree
 /dev/sda2 rootvg lvm2 a-- <99.00g <79.50g
```
[root@my-db2v11fp7 ~]# reboot

?????

## <span id="page-9-0"></span>FAQ

#### ???? PV

Device /dev/sdj not found (or ignored by filtering). **"**

Solution: ????????????

# fdisk -l /dev/sdj

WARNING: GPT (GUID Partition Table) detected on '/dev/sdj'! The util fdisk doesn't support GPT. Use GNU Parted.

Disk /dev/sdj: 3848.3 GB, 3848290697216 bytes 255 heads, 63 sectors/track, 467861 cylinders Units = cylinders of  $16065 * 512 = 8225280$  bytes Sector size (logical/physical): 512 bytes / 4096 bytes I/O size (minimum/optimal): 4096 bytes / 4096 bytes Disk identifier: 0x00000000

 Device Boot Start End Blocks Id System /dev/sdj1 1 267350 2147483647+ ee GPT Partition 1 does not start on physical sector boundary.

?????????????????

#### ?????? PV

#### ???????? PV ? VG ? LV

??? PV - /dev/sdc ??????? VG ? LV ????????? **"**

 Couldn't find device with uuid APgmaN-yCZG-WfQS-L5zm-vd6g-oEJc-WjzNrT.

Can't remove locked LV isths\_DMS

 Couldn't find device with uuid APgmaN-yCZG-WfQS-L5zm-vd6g-oEJc-WjzNrT. WARNING: Partial LV isths\_home needs to be repaired or removed. WARNING: Partial LV isths\_DMS needs to be repaired or removed. WARNING: Partial LV pvmove0 needs to be repaired or removed. There are still partial LVs in VG vg\_db.

 To remove them unconditionally use: vgreduce --removemissing --force. Proceeding to remove empty missing PVs.

Solution: VG Name: vg\_db

# vgcfgbackup vg\_db

Couldn't find device with uuid APgmaN-yCZG-WfQS-L5zm-vd6g-oEJc-WjzNrT.

Volume group "vg\_db" successfully backed up.

#### /etc/lvm/backup/vg\_db:

... logical\_volumes { ... ... } ...

??? logical\_volumes ????? **"**

#### ?? vgcfgrestore

# vgcfgrestore vg\_db

Restored volume group vg\_db

#### ??????????? LV ? VG

pvs vgs lvs

### USB ????? LVM ??????????

# mount -t ext3 /dev/VolGroup00/LogVol00 /mnt/lvm00 **"** mount: wrong fs type, bad option, bad superblock on /dev/mapper/VolGroup00-LogVol00, missing codepage or helper program, or other error In some cases useful info is found in syslog - try dmesg | tail or so

Solution:

vgchange -an VolGroup00 vgchange -ay VolGroup00 mount -t ext3 /dev/VolGroup00/LogVol00 /mnt/lvm00

### ???? LV

????????? pvdisplay -C ??????????? LV

**"** Couldn't find device with uuid ZrneWS-8KHd-UiXV-rQ4q-YU0o-r9Ga-<br>07VBPW 0ZVBPW

Solution: ?????????? LVM ??????????????????????????????

# vgreduce -removemissing <vg-name>

## TIPs? **"**

????????? device ??? VG????? pvdisplay ?

#### ?? GPT ??

With parted

# parted /dev/vdb GNU Parted 3.4 Using /dev/vdb Welcome to GNU Parted! Type 'help' to view a list of commands. (parted) mklabel GPT (parted) mkpart primary 2048s 100% (parted) q Information: You may need to update /etc/fstab.

<span id="page-13-0"></span>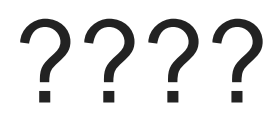

## VG Import/Export

???? VG ?????????????

?????????????? VG ? Exort????? VG Import? "

• [How To Move LVM Volume Group To Another Machine In Linux](https://ostechnix.com/move-lvm-volume-group-to-another-machine/)

## ?? PV Disk

????? LV ?????????? PV Disk (/dev/sdb1)

NOTE: ?? LV ??? VG ??????????? " [https://access.redhat.com/site/documentation/en-](https://access.redhat.com/site/documentation/en-US/Red_Hat_Enterprise_Linux/6/html-single/Logical_Volume_Manager_Administration/index.html#disk_remove_ex)[US/Red\\_Hat\\_Enterprise\\_Linux/6/html](https://access.redhat.com/site/documentation/en-US/Red_Hat_Enterprise_Linux/6/html-single/Logical_Volume_Manager_Administration/index.html#disk_remove_ex)[single/Logical\\_Volume\\_Manager\\_Administration/index.html#disk\\_remove\\_e](https://access.redhat.com/site/documentation/en-US/Red_Hat_Enterprise_Linux/6/html-single/Logical_Volume_Manager_Administration/index.html#disk_remove_ex) [x](https://access.redhat.com/site/documentation/en-US/Red_Hat_Enterprise_Linux/6/html-single/Logical_Volume_Manager_Administration/index.html#disk_remove_ex)

<http://www.tecmint.com/lvm-storage-migration/>

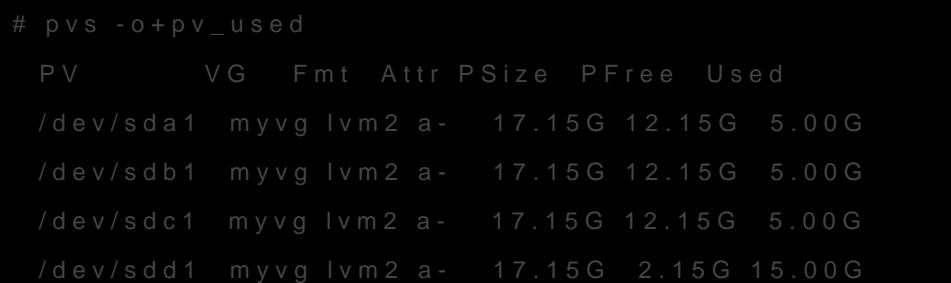

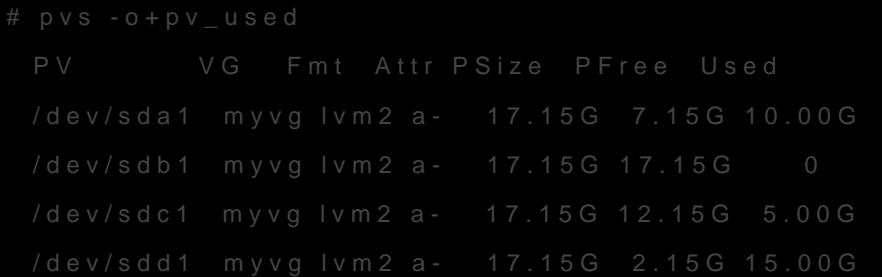

```
[root@tng3-1 ~]# pvs
```
## ?? PV Disk

???? PV Disk (/dev/sdb1) ??????????? PV Disk (/dev/sdd1)

?????? Mirror ?? \*??\*

????:

- [https://www.thegeekdiary.com/centos-rhel-7-how-to-create-and-remove-the-lvm](https://www.thegeekdiary.com/centos-rhel-7-how-to-create-and-remove-the-lvm-mirrors-using-lvconvert/)[mirrors-using-lvconvert/](https://www.thegeekdiary.com/centos-rhel-7-how-to-create-and-remove-the-lvm-mirrors-using-lvconvert/)
- <https://linux.m2osw.com/creating-drive-mirror-lvm-including-exact-partition-cloning>

??:

- VG: vg\_data
- LV: db\_worktmp, lv\_mydev, lv\_worktmp
- PV: from /dev/sdb1 to /dev/sdc
- 1. ??????????

Cpy%Sync Devices LSize

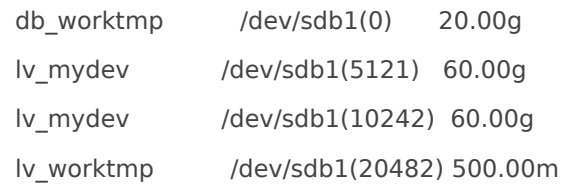

#### 2. ?????????? VG ?

#> vgextend vg\_data /dev/sdc

#### 3. ????? LV ?? Mirror

#> lvconvert -m1 vg\_data/db\_worktmp

#> lvconvert -m1 vg\_data/lv\_mydev

#> lvconvert -m1 vg\_data/lv\_worktmp

 $\Box$  Mirror  $\Box$ 

#> lvs -a -o name,copy\_percent,devices,lv\_size vg\_data

#### 4. ????? LV ?? Mirror?????????

#> lvconvert -m0 vg\_data/db\_worktmp /dev/sdb1

#> lvconvert -m0 vg\_data/lv\_mydev /dev/sdb1

#> lvconvert -m0 vg\_data/lv\_worktmp /dev/sdb1

#### 5. ? VG ??? PV /dev/sdb1, ????? PV

#> vgreduce vg\_data /dev/sdb1

#> pvremove /dev/sdb1

#### ?????? PV ???? pvmove

#### NOTE: PV ?????? VG ??????

# pvs -o+pv\_used PV VG Fmt Attr PSize PFree Used /dev/sda1 myvg lvm2 a- 17.15G 7.15G 10.00G /dev/sdb1 myvg lvm2 a- 17.15G 15.15G 2.00G /dev/sdc1 myvg lvm2 a- 17.15G 15.15G 2.00G

#### # pvcreate /dev/sdd1

Physical volume "/dev/sdd1" successfully created

```
# vgextend myvg /dev/sdd1
  Volume group "myvg" successfully extended
[root@tng3-1]# pvs -o+pv_used
  PV VG Fmt Attr PSize PFree Used
  /dev/sda1 myvg lvm2 a- 17.15G 7.15G 10.00G
  /dev/sdb1 myvg lvm2 a- 17.15G 15.15G 2.00G
 /dev/sdc1 myvg lvm2 a- 17.15G 15.15G 2.00G
  /dev/sdd1 myvg lvm2 a- 17.15G 17.15G 0
```

```
# pvmove /dev/sdb1 /dev/sdd1
  /dev/sdb1: Moved: 10.0%
...
 /dev/sdb1: Moved: 79.7%
...
  /dev/sdb1: Moved: 100.0%
[root@tnq3-1]# pvs -o+pv used
  PV VG Fmt Attr PSize PFree Used
 /dev/sda1 myvg lvm2 a- 17.15G 7.15G 10.00G
  /dev/sdb1 myvg lvm2 a- 17.15G 17.15G 0
 /dev/sdc1 myvg lvm2 a- 17.15G 15.15G 2.00G
  /dev/sdd1 myvg lvm2 a- 17.15G 15.15G 2.00G
```
# vgreduce myvg /dev/sdb1 Removed "/dev/sdb1" from volume group "myvg"

## <span id="page-17-0"></span>Filesystems

Linux Filesystem Comparison